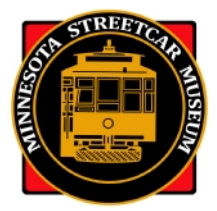

# **MINNESOTA STREETCAR MUSEUM Operations Department**

# MSM Operating Crew 2018 *Humanity/ShiftPlanning* Refresher

# **What is** *Humanity/ShiftPlanning***?**

*Humanity/ShiftPlanning* is an online operating crew scheduling system that allows you sign up for CHSL and ESL shifts, see who else is on a shift, see other shifts, and view contact information for other volunteers. It can be accessed by going to the following URL:

# http://msm.*humanity*.com

# **How has** *Humanity/ShiftPlanning* **changed from 2017?**

The best way to see how *Humanity/ShiftPlanning* (H/SP) has changed from 2017 is to take a few minutes to view the tutorial videos produced by Chris Heck.

https://www.youtube.com/playlist?list=PLaZHMSnN3FKE-iI-E3bAQO10tOmgj-DjV

The tutorials make more sense if they are viewed in numerical order.

Video 1: Humanity-Account basics

Video 2: Humanity-Directory & Messaging

Video 3: Humanity-Schedules & Sign-up

# **How do I get re-acquainted with** *Humanity/ShiftPlanning***?**

After you view the tutorials, if you are a returning operating volunteer your account should already be activated if you have recertified. If you have successfully recertified and are an MSM member in good standing, you can then sign-up for shifts just like you did last season. If your membership has lapsed, or you have not yet recertified for the 2018 operating season, your *Humanity* account will be disabled. If you have any problems with signing-up please call one of the following H/SP Administrators.

- Jim Vaitkunas: 952-688-7255 jvaitkunas@msn.com
- Bruce Gustafson: 952-220-5870 (cell) bruce.gustafson@optum.com
- · Bill Arends: 612-922-2208 motormanbill@gmail.com

At the start of the operating season we strongly recommend that veteran Operators like you log-on to H/SP and go to your profile to ensure that the information is correct and up to date. You can modify your profile at any time by following these instructions:

- Log-on to Humanity: https://msm.humanity.com
- Click on the grey figure in the upper right corner of your dashboard, then click on "Settings".
- When you click on "Settings" you'll see most of the information in your profile.
- · Click on "Edit Details." This is where you can edit or change anything in your profile.
- Make sure your correct phone number and e-mail address is listed. All of Humanity's notification functions rely on the e-mail address.
- · You can put in a "heads & shoulders" photo into your profile by clicking the "Upload picture" button at the top of your profile information and follow the instructions.
- · You can also change your password by clicking on the "password" button below the blue bar at the top. If you did change your password make sure you click on the "Update Password" button to save your change.
- **IMPORTANT:** When you're finished updating your profile, click the "Save Employee" button located at the top right and bottom left on your profile page.
- Click on Dashboard at the top to exit your profile.

After you're back on the dashboard page, click on the "ShiftPlanning" button on the top and check out the schedule shown. In the top navigation bar, select the length of the schedule period you want to see, which varies depending on the view you select: day; week; two weeks; or, four weeks. Or day, week or month. Then, go over to the upper right and take a look at the various views, i.e., the employee view, position view, visual view and list view. The list view is the best view to see a shift and who has signed-up on that shift.

Then go back to your dashboard and click on the blue-colored box on the left that has a number inside the box and the word "shift available" below the number. All the shifts for which you are qualified to sign up are listed. Choose the shift you want to volunteer on and click the "request to work" button on the far right. That gets you on that shift.

Remember, that only those crew positions for which you are qualified will be shown. Also, if a position on a shift already has a full complement of volunteers, the position on the shift won't be shown.

# **Positions on** *Humanity***/***ShiftPlanning*

For CHSL, there are six positions: CHSL Foreman, CHSL Operator, PCC Operator, CHSL Operator/Station Agent, CHSL Helper and CHSL Trainee. Every qualified CHSL Operator is assigned to the Operator, Operator/Station Agent and Helper positions. Those qualified on No. 322 are also assigned to the PCC Operator position. Foremen can sign-up for any of the CHSL positions but only qualified Foremen can sign-up for the Foreman position.

If an Operator who is qualified to operate streetcars signs up for the Operator/Station Agent position at CHSL, he or she will still be permitted to operate the streetcar just as if he or she had signed up for an Operator slot—all qualified operating volunteers will rotate through all positions. We will also add the CHSL Helper position for special events to allow all volunteers to sign up for non-operating positions.

For **ESL**, there are five positions: ESL Foreman, ESL Operator, ESL Operator/Station Agent, ESL Event Helper and ESL Trainee. Every Operator at ESL is assigned to the Operator, Operator/Station Agent and Event Helper positions. Foremen can sign-up for all ESL positions but only Foreman can sign-up for the Foreman position.

The Event Helper position at CHSL and ESL is exactly that—it is a slot for operating and/or non-operating individuals to sign up to help with special events. It will generally not be used for regular operations, and when it is used, the nature of the position and applicable event will be listed.

*Humanity/ShiftPlanning* Administrators are the only ones that can assign positions for which you are qualified and can sign-up.

#### **New colors on the** *Humanity/ShiftPlanning* **monthly schedule?**

For all the H/SP crew positions, on all the views except the list view, are now displayed in new and vivid colors. You can now quickly identify which positions are Foremen, Operators, etc.

#### **How many people are assigned to a given shift?**

You can't tell how many crew slots are assigned to a shift by just looking at the "Monthly" view or the "List" view of the schedule. However, we have not changed from our past practice regarding the number of crewmembers assigned to a shift at either railway.

- · For CHSL, the number of available slots for a regular shift are; Foremen 1; Operators and Station Agents – 3; and, PCC Operators – 2.
- For ESL, the number of available slots for a regular shift are: Foremen 1; Operators 2.
- · For special events like PJ trolley and Story Time trolley, Halloween Trolley, Santa's holly trolley, etc., the crew many vary in size, with some events requiring event helpers. Click on the position to see how many slots are assigned to that shift.

## **How can I tell who else is signed up on a shift?**

If you want to look at the weekly or monthly schedule for your railway so you can see who has signed up for a shift, click on the "ShiftPlanning" button on the top of your dashboard then click on "List View" on the upper right to see the schedule in a format that's probably a little easier to understand than the calendar format.

#### **How do I remove myself from a shift?**

Once you sign-up for a shift you cannot then go in and take your name off the shift. Only the Crew Schedulers or designated *Humanity/ShiftPlanning* Administrators can do that. We understand there will be times when you are forced to cancel your shift because of some emergency. Here are the rules we have established for the cancelling a shift.

- If the shift that you need to cancel is more than two weeks (15+ days) in the future, call one of the H/SP Administrators (Jim Vaitkunas, Bruce Gustafson or Bill Arends) and tell them what's going on. They'll take your name off the shift "free of charge."
- · If the shift is 14 days in the future or sooner **you** are responsible for finding your replacement. You can use the H/SP feature to find a substitute or you can call a friend and ask for a swap or if they'd be willing to take your place. When you find a substitute, you need to call one of he H/SP Administrators so they can make the changes manually for the shift in question unless *Humanity/ShiftPlanning* does it automatically.

Sometimes we sign up for a shift and then realize almost immediately that we made a mistake. If that happens, please call or send an e-mail **immediately** to one of the H/SP Administrators so they can take your name off the shift in question. Do not wait until the last minute to inform one of the Administrators.

Unfortunately, it's easy to sign-up for the wrong shift because of the awkward design of the "Available Shifts" page. So, when you do sign up make sure you have the correct date, hours and position before you click on the "Request to Work" button on the far right. If you click on this button and then realize that it was a mistake, there's no way you can un-do the mistake.

#### **What if I don't have a computer or if I really don't feel comfortable using H/SP?**

We really want you to use it, since it's easier and faster for all of us. Perhaps a relative or friend can help you with the site. However, for those who can't or won't use H/SP, there still will be an Administrator who can either schedule you or help you to schedule yourself.

- Jim Vaitkunas: 952-688-7255 jvaitkunas@msn.com
- Bruce Gustafson: 952-220-5870 (cell) bruce.gustafson@optum.com
- · Bill Arends: 612-922-2208 motormanbill@gmail.com

# **How can I get help using** *Humanity/ShiftPlanning***?**

After viewing the tutorial videos, if someone feels that the tutorials just didn't do it for them and wants to be trained on the new system, they can contact either one of the *Humanity/ ShiftPlanning* Administrators listed above. They will be glad to schedule a one-on-one session with you, probably at the Russell Olson Library in the Isaacs carbarn, or at a local coffee shop where there is internet access.

## **How will I know what the critical vacancies are?**

The beauty of this system is that you can always log on to H/SP at any time of the day or night from the comfort of your own home or apartment and take a look yourself. The schedules will be updated constantly, certainly on a daily basis, as your fellow operating personnel or the Administrators fill a vacancy. However, every week (probably on Tuesday or Wednesday) someone will send out an e-mail listing the vacancies for the next seven to ten days. When you get this e-mail you can then log-on to H/SP and fill whichever vacancy you want.

#### **Will I get any kind of priority to fill a vacancy?**

No. This system works strictly on the principle of first come first served or the early bird gets the worm. Once someone fills a vacancy the only person who can remove that name is one of the Crew Schedulers.

#### **I see that** *Humanity/ShiftPlanning* **has provisions for automatic e-mail and text message (SMS) notification of my up-coming shift, changes made, etc. How does that work?**

Once you are scheduled for a shift and if any subsequent changes are made, you will receive a confirming e-mail if you chose that option in the notifications section of your profile. You can even choose to receive these notifications via a text message to your smart phone. You will need to put in your mobile phone number in your profile in order to receive text message notification from *Humanity/ShiftPlanning*.

Foremen are still required to call, or send an e-mail, to their crewmembers several days in advance to remind their crew of their up-coming shift, however.

## When I click on the "staff" button on the top of the dashboard I see just a few photos and a **lot of blank "heads" where a photo should be. Do I have to put a photo on my profile?**

No. Putting your photo in your profile so it shows up in the "staff" section isn't mandatory. But, wouldn't it be nice if everyone would do this so we can see what that new or veteran Foreman or Operator looks like? The photo doesn't have to be of you in uniform—any "heads and shoulders" photo would do—but please, the photo should show your face; no long distance shots.

#### **Will someone call me to remind me to sign up, or to let me know about vacancies?**

No. The whole purpose of this system is to reduce the time spent and the last minute stress placed on the Transportation/Operating Department's volunteers.

However, every week around Tuesday or Wednesday one of the H/SP Administrators will send out an e-mail "blast" to all CHSL and ESL operating personnel listing the vacancies for the next seven to ten days. This is done especially to highlight those vacancies in shifts that are in the "red zone," which is a shift that is in danger of being cancelled because it doesn't have the minimum number of qualified personnel assigned to the shift. In the case of CHSL the minimum crew size is three persons, two of whom must be qualified to operate the streetcar. For ESL the minimum crew size is two qualified Operating persons. For both railways, one of the crewmembers must be a Foreman.

#### **Questions or comments on these instructions?**

Send an e-mail or call Jim Vaitkunas, MSM's Assistant Superintendent of Operations. jvaitkunas@msn.com 952-688-7255